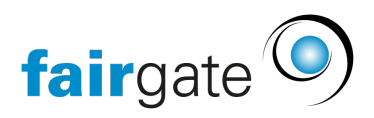

[Base de connaissances](https://support.fairgate.ch/fr/kb) > [Verbände](https://support.fairgate.ch/fr/kb/verbande) > [STV](https://support.fairgate.ch/fr/kb/stv) > [2. Configurer la synchronisation STV](https://support.fairgate.ch/fr/kb/articles/2-stv-synchronisation-einrichten-2)

2. Configurer la synchronisation STV Meike Pfefferkorn - 2022-12-19 - [STV](https://support.fairgate.ch/fr/kb/stv)

Configurer la synchronisation STV

La connexion entre le logiciel Fairgate et la banque de données STV-FSG doit être créée en suivant les étapes décrites plus loin danse cet article. Ce n'est qu'ensuite que vous pourrez continuer avec l'onboarding [STV-Onboarding.](https://support.fairgate.ch/fr/kb/articles/3-stv-onboarding-2) Veuillez vous adresser à l'association STV-FSG si vous ne savez pas où trouver le token dans la base de données STV-FSG ou si vous avez d'autres questions concernant la STV-FSG.<https://www.stv-fsg.ch/fr/>Voici les différentes étapes à effectuer :

Voici les différentes étapes à effectuer:

## **1. Ouvrir Fairgate et STV-Navision dans le navigateur**

- Dans Fairgate, allez dans les paramètres de l'association puis sur l´onglet STV-FSG
- Dans votre banque de données STV-FSG, allez dans la carte des associations, puis dans l'interface des associations.

## **2. Copier le token de STV-FSG**

Là, cochez la case "Dispositions sur la protection des données acceptées" et copiez le token de "Clé d'accès au service web" dans le presse-papiers.

## **3. Insérer le token dans Fairgate**

- Activez l'API dans Fairgate. Vous pouvez à tout moment empêcher la synchronisation ici en la mettant sur "Désactivé".
- Insérez maintenant le token copié dans le champ "STV API Token" de Fairgate.
- Insérez votre ID de club STV-FSG dans le champ "ID de club FST".
- Testez la connexion en cliquant sur « Tester l'authentification ». Si la connexion est réussie, continuez avec l'onboarding [STV-Onboarding.](https://support.fairgate.ch/fr/kb/articles/3-stv-onboarding-2) En cas d'erreur, veuillez vérifier si vos données sont correctes et qu´elles ne contiennent pas de caractères spéciaux ou d'espaces.